### **LULOP2 - Developer**

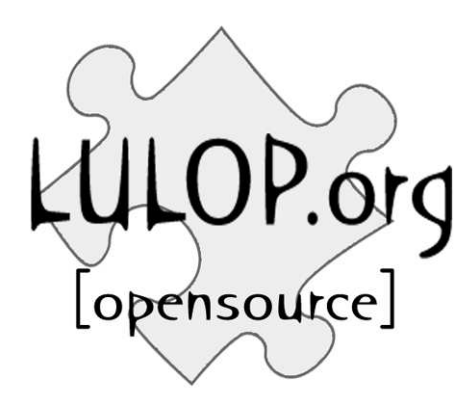

Jukka Paasonen paazio@lulop.org http://paazio.nanbudo.fi/

Synchronicity PBS

#### This document is up to date for LULOP2 2.0 beta 7.

### **Table of Contents**

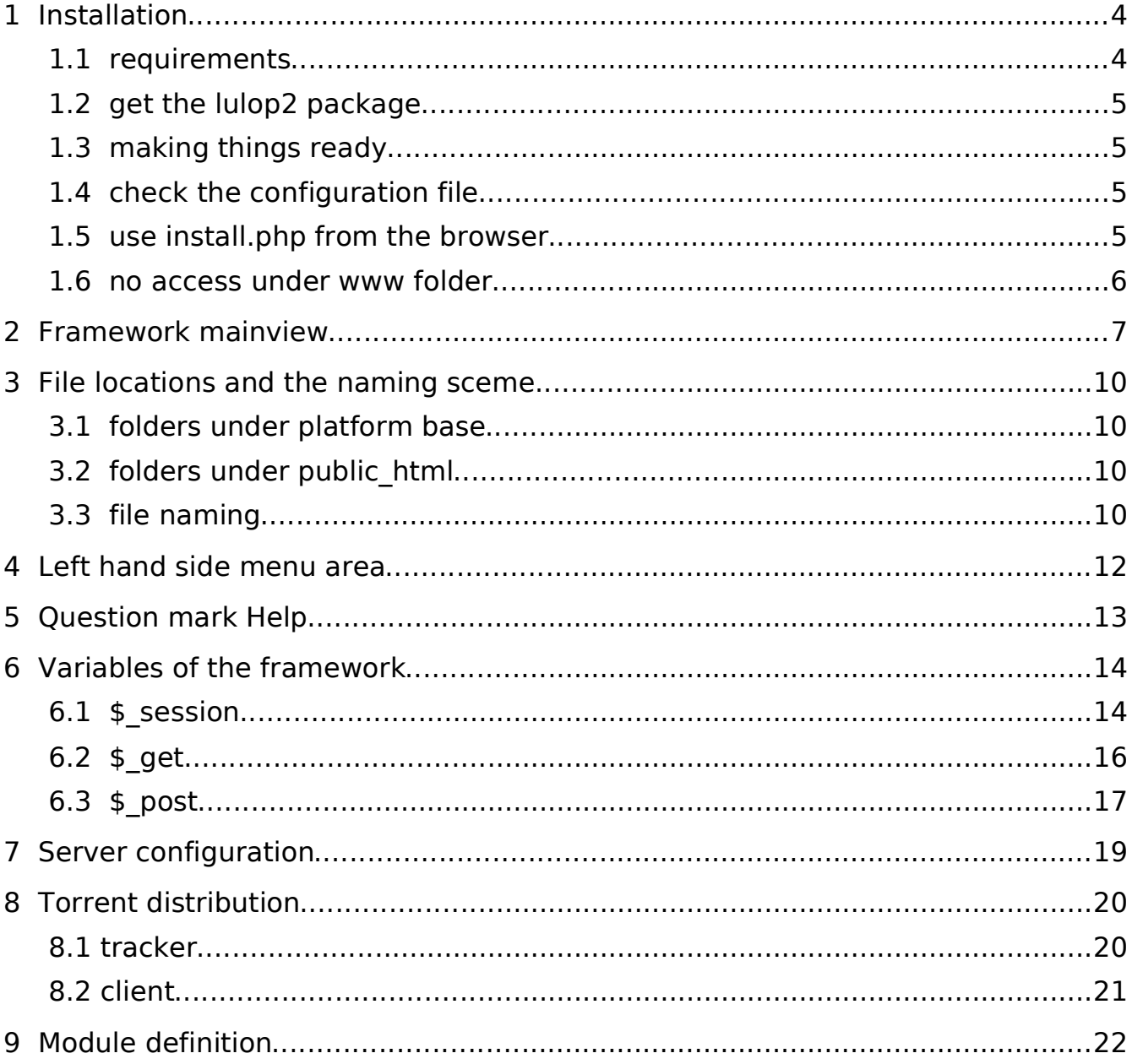

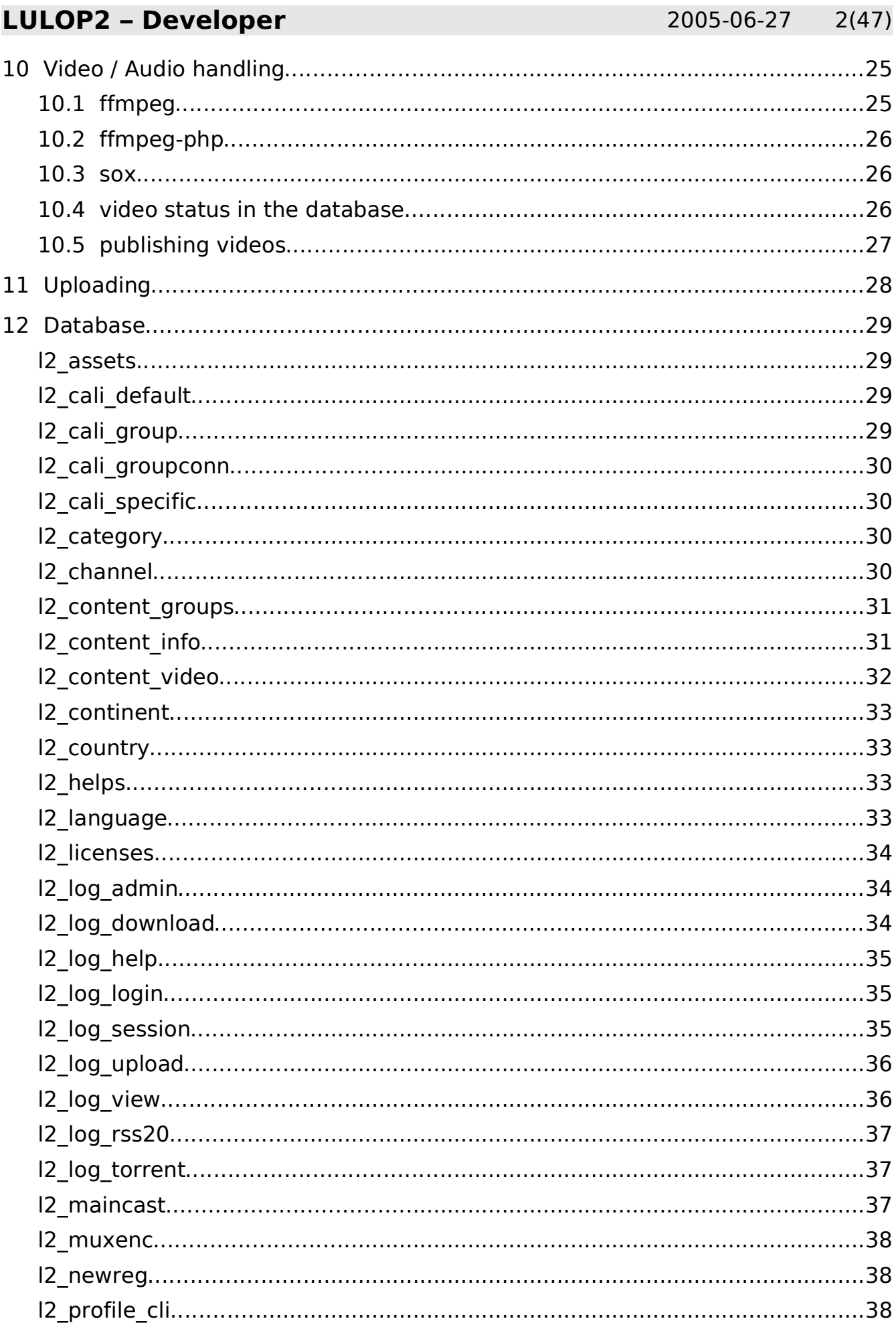

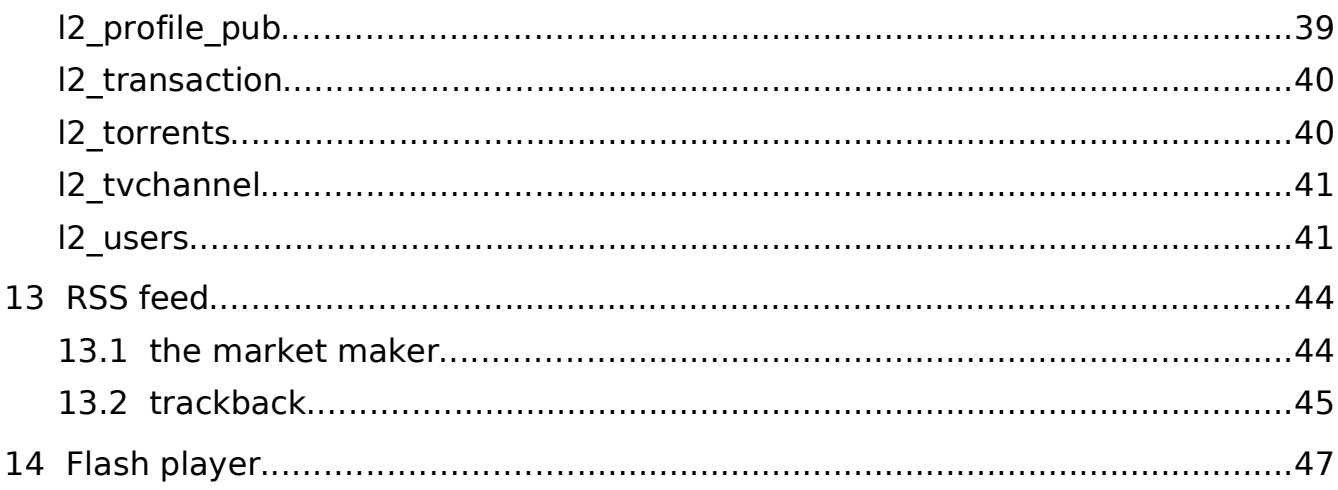

### LULOP2 – Developer 2005-06-27 4(47)

### 1 Installation

The platform is delivered with a installation script which is to be run from the browser. Before this can be done, please check that your system meets the requirements.

### 1.1 requirements

Some of these are optinal, but fullfilling all of them, you can use all the capabilities of LULOP2.

- Web server, usually Apache is already installed
	- $\bullet$  (mod trackback 1.0.1)
- MySQL 4.0.x
- $-$  PHP 4.3.x (5.0.x)
	- Fileinfo PECL extension
	- $\bullet$  php.ini
		- fileuploads enabled
		- session.savehandler is set to files
	- --with-memory-limit might be a good idea, LULOP2 uses about 1200 KB
- Perl 5.8.x
	- $\bullet$  File::Temp 0.16+
	- ◆ PHP::Session 0.22+
	- $\bullet$  Net::MySQL 0.08+
	- $\leftarrow$  PHP::Include 0.2+
	- (Net::Trackback 1.01)
	- (Net::BitTorrent::File 1.01)
- PureFTPd or similar FTP daemon with MySQL authentication backend
- (XBT BitTorrent tracker)
- (XBT BitTorrent client backend)
- Enough free space in the filesystem
- Ffmpeg (latest cvs build).

The perl modules can be installed as shown here:

perl -MCPAN -e 'install File::Temp' perl -MCPAN -e 'install PHP::Session' perl -MCPAN -e 'install Net::MySQL' These are required for PHP::Include : perl -MCPAN -e 'install Filter::Util::Call' perl -MCPAN -e 'install ExportTest' perl -MCPAN -e 'install Filter::Simple' perl -MCPAN -e 'install Parse::RecDescent'

```
perl -MCPAN -e 'install PHP::Include'
perl -MCPAN -e 'install
```
### 1.2 get the lulop2 package

http://lulop2.sf.net/ is a good start to get the latest package of the platform. Note that this is the only official place to get it.

### 1.3 making things ready

Find out your credentials to the MySQL database and what is the address to your www folder in the filesystem.

In case you don't have the access to the directory under the www directory, which is used for mainly everything in the platform, follow the instructions given in the chapter 1.6.

Unpack the package to the correct directory, one level above the www accessible folder. Check that the I2 config.php has the correct values in database access and in the platformbase.

### 1.4 check the configuration file

Check the l2\_config.php for server configuration, database access and to enable or disable those features which you want to use or not to be used.

Make sure to put your email address on the admin email variable.

There are many features that can be enabled or disabled:

RSS 2.0 feed help buttons FTP usage FTP publishing Torrent usage Languages for translation of the site.

### 1.5 use install.php from the browser

Go with your favorite web browser to your www address and use the installation page to do the rest off the installation.

When this is done, LULOP2 is ready to use for you.

1.6 no access under www folder

In this case you must build your www system with one level difference of the basic.

Use .htaccess to prevent access on those config files and create index.php which will redirect all visitors to lulop2/index.php.

#### LULOP2 – Developer 2005-06-27 7(47)

### 2 Framework mainview

The index page works with certain variables, in the order of powers:

session get post.

User can have current session valid, as long as the browser stays the same while in that session. This is checked every time page is opened.

The session should always have the same name so each page within the platform defines it in the first lines of PHP code.

The save path of session data, in case of files, should be defined either in apache's virtualhost or in each page which has session related actions.

The graphic shows the relationships between these variables. The more outer area the variable is, the more power it has.

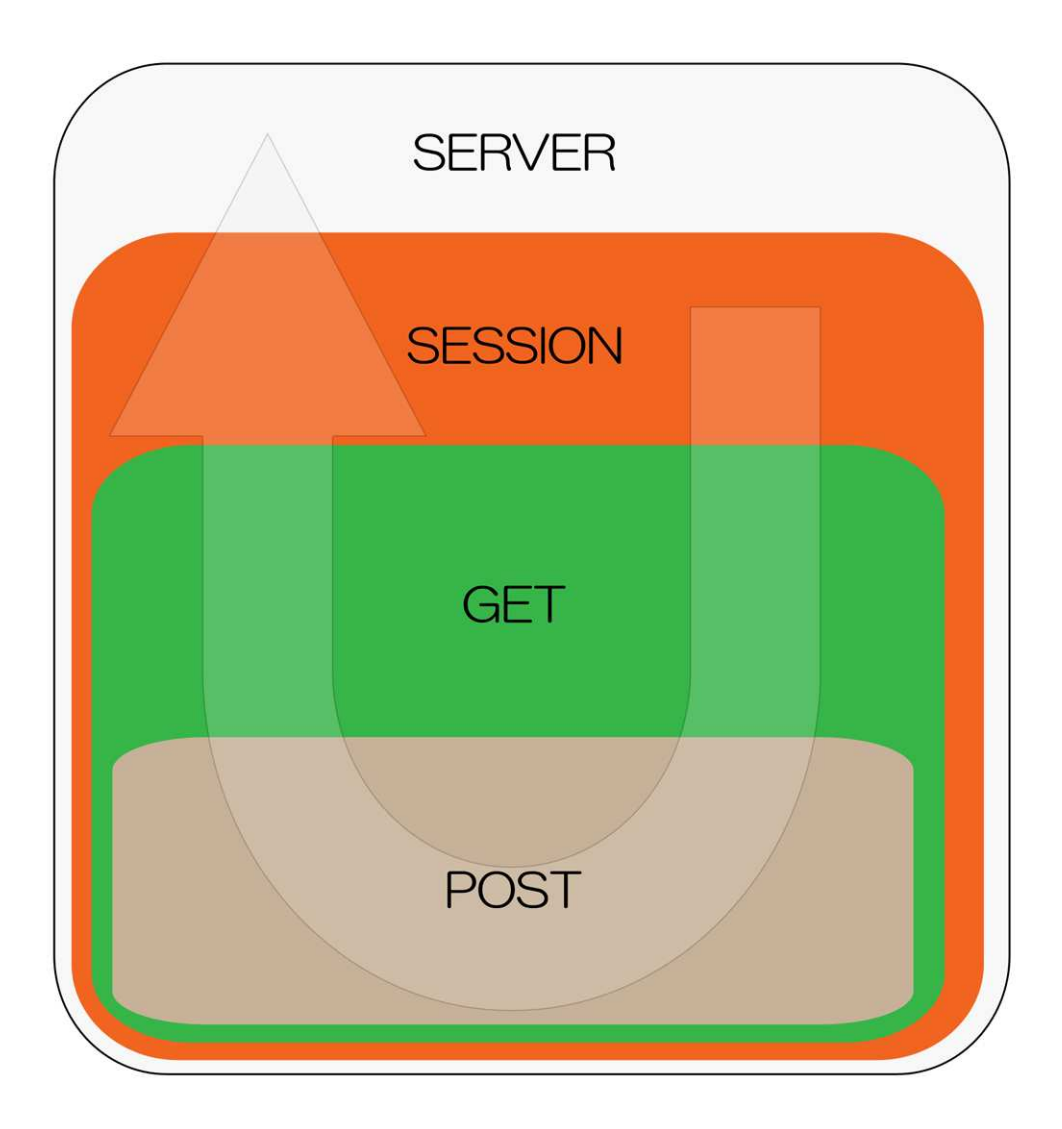

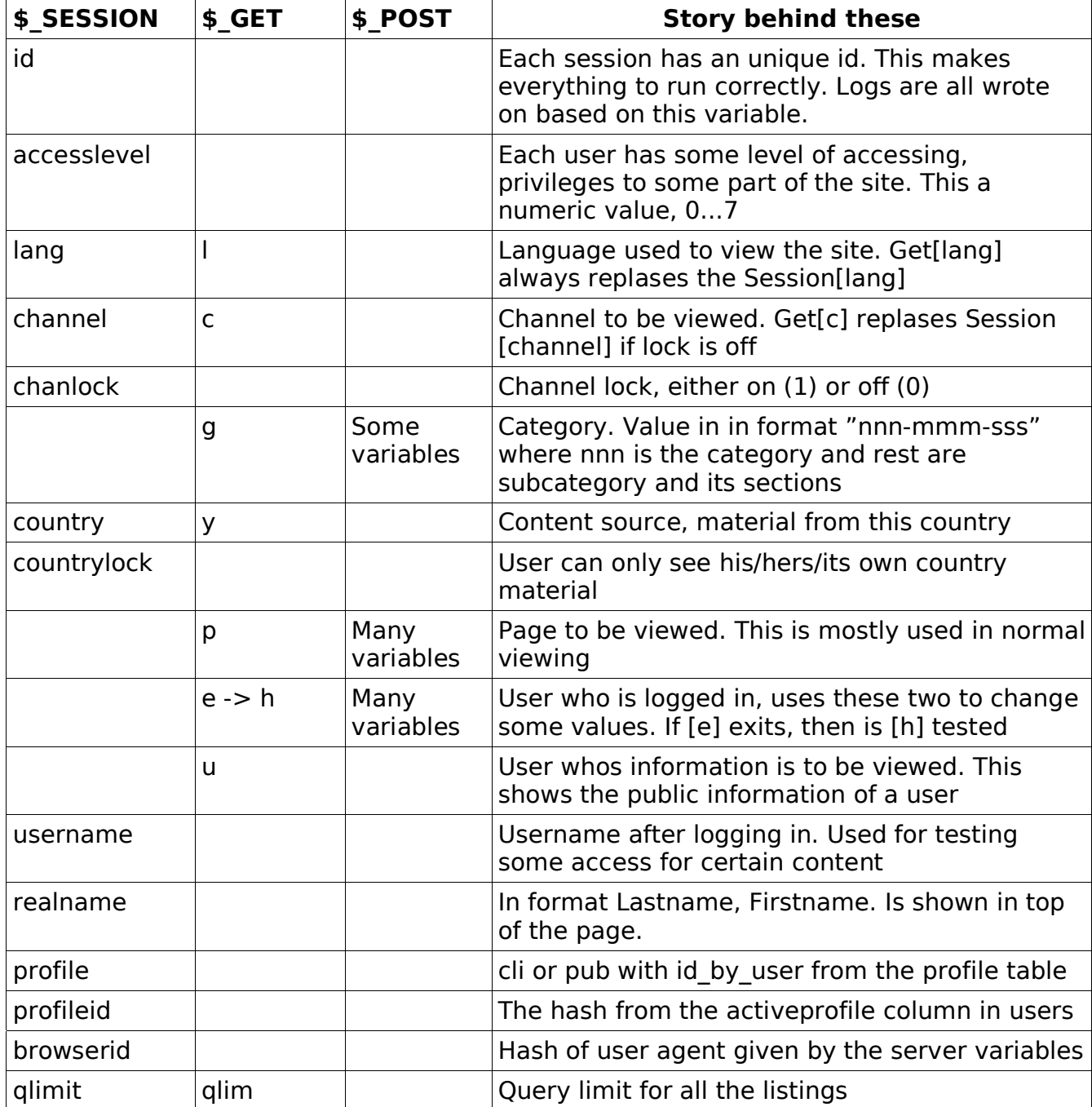

# Different types of content presentation

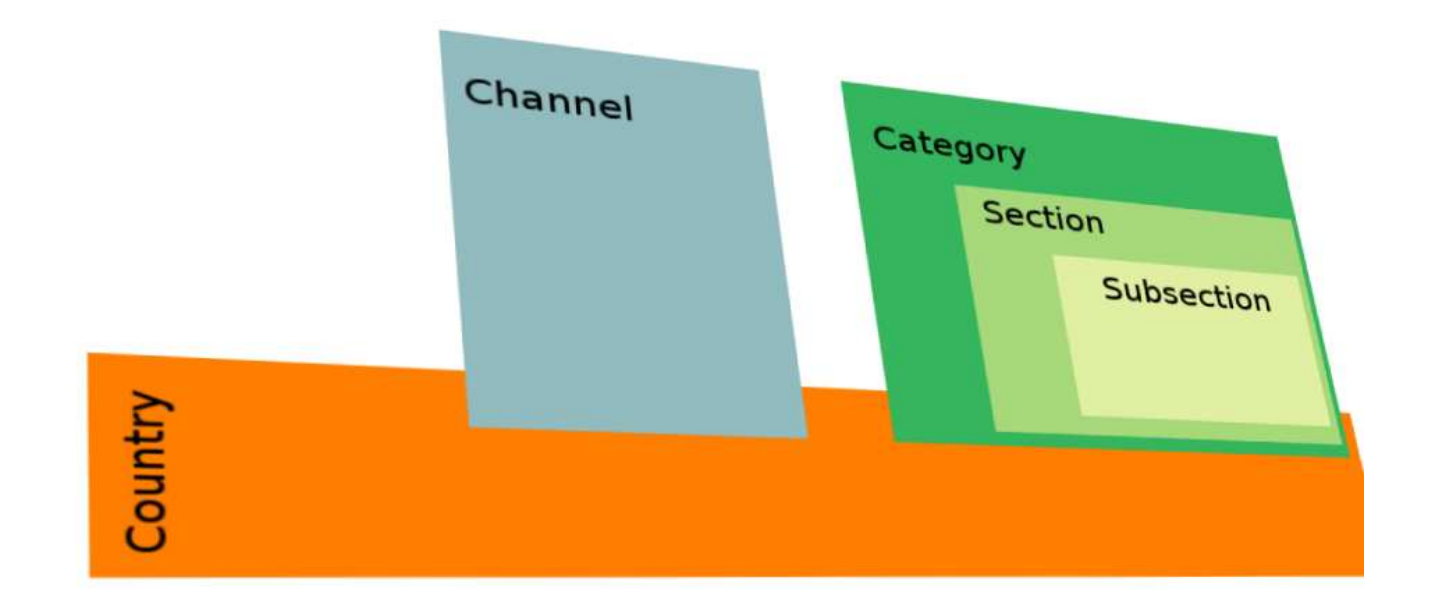

The country selection can either affect to the browsing or not, depending if the user has privileges to change the value of it.

# LULOP2 – Developer 2005-06-27 10(47)

# 3 File locations and the naming sceme

### 3.1 folders under platform base

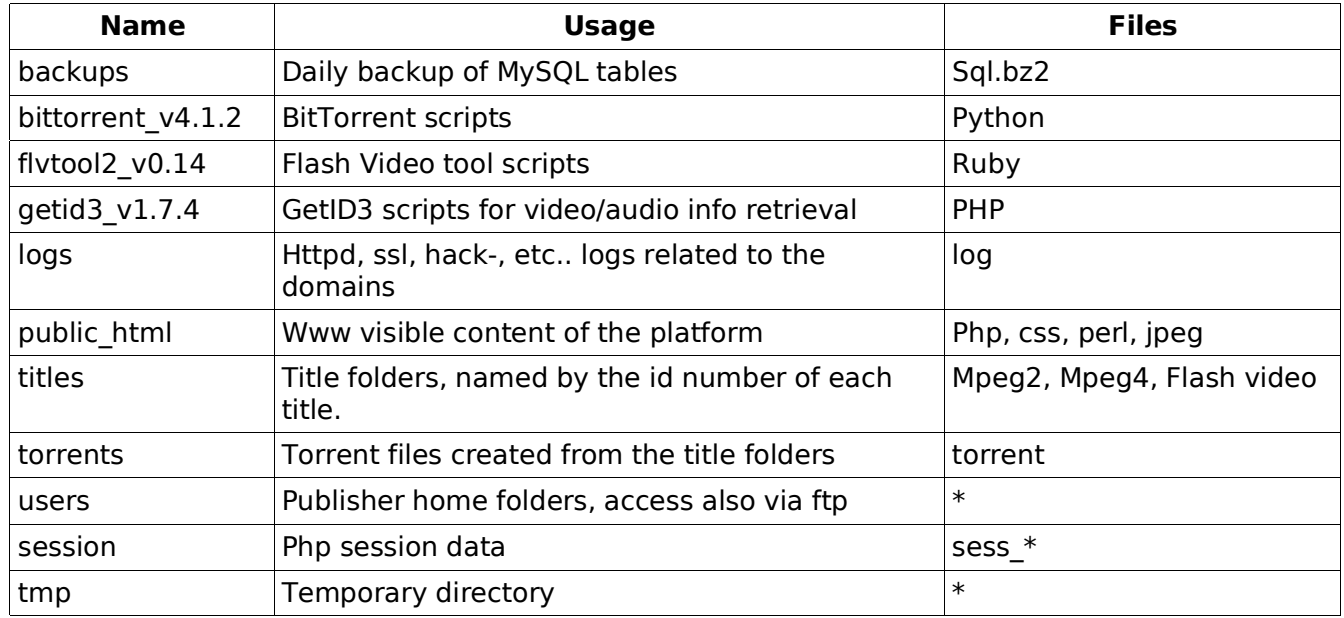

### 3.2 folders under public\_html

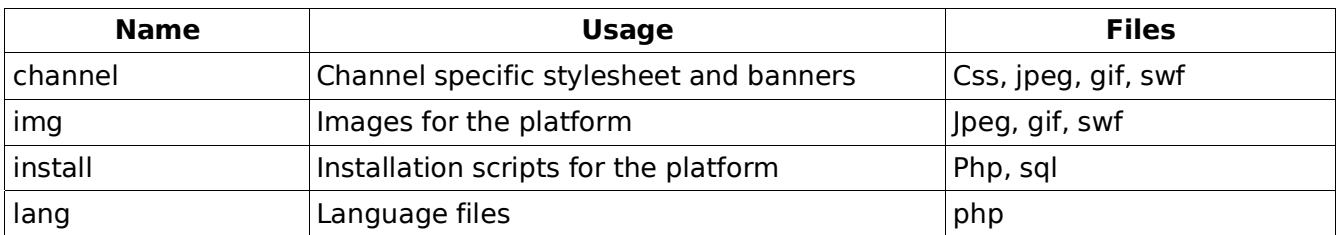

# 3.3 file naming

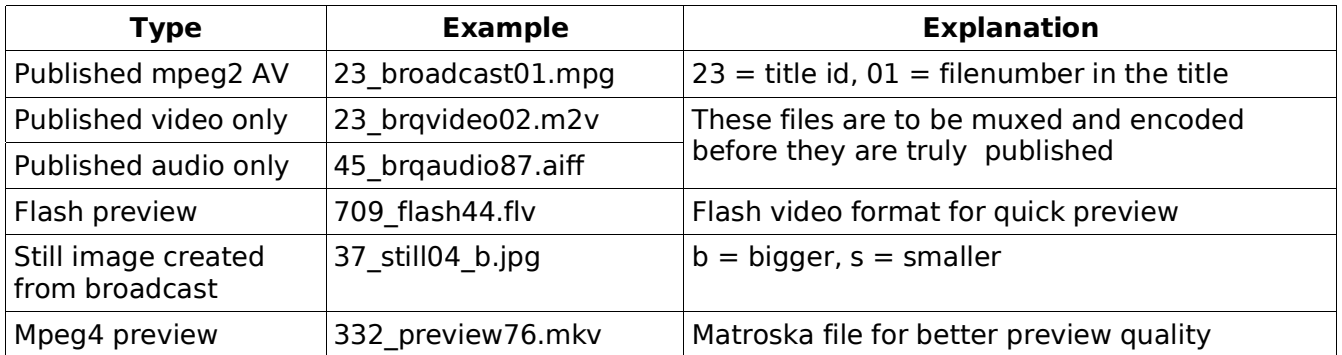

# LULOP2 – Developer 2005-06-27 11(47)

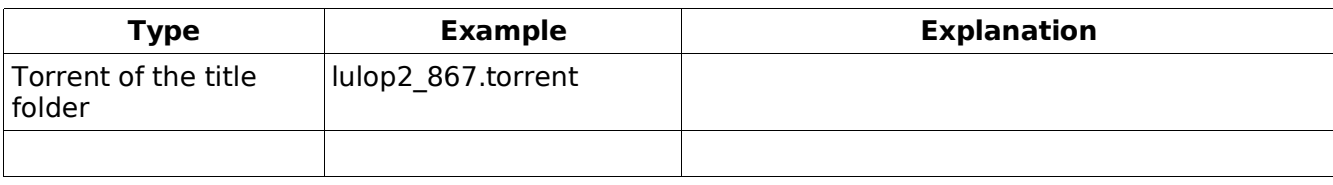

Title number can be 1...9999999, file number can be 01...99. Only the filenumber has the zerofill.

#### LULOP2 – Developer 2005-06-27 12(47)

### 4 Left hand side menu area

The menu is divided like the gategories of usage.

- Personal
	- Info
	- Password
- Buying
	- Client profile
	- Transactions
- Publishing
	- Publisher profile
	- File maintenance
	- Title maintenance
	- Licenses
- Moderation
	- Title
	- License
	- Channel
	- Section
- Administration
	- User maintenance
	- FTP
	- Torrent
- Debugging
	- Server statistics
	- MySQL statistics
	- DB optimization, table repair

The more specific functions available depends of the users privilege on that particular area.

#### LULOP2 – Developer 2005-06-27 13(47)

### 5 Question mark Help

#### \$\_GET['lang']

Chooses the language which to use from the database. This is got from the \$ SESSION['lang'] variable in the main page. Language in the help page can be changed by the flag buttons, as in the main page.

#### \$\_GET['help']

This combined with the language, tells which help text should be displayed. Always there should always be a link similar to "see also this" when showing something.

#### Database

Table called "helps" has the amount of columns as there is language in the default installation of this platform. Administrator can add languages from the "language" panel and so is the amount of help columns added.

If the called "whathelp" cannot be found and the accesslevel above four (4), the requested help row is created. But still it needs to filled with some content.

# 6 Variables of the framework

Modules uses mainly the session part of this document.

#### 6.1 \$ session

Session variables handles all the authentication related matter. Whether the user is actually logged in or not, which access level user has, etc.

#### channel

Channel is an area with certain content and a banner in the right upper corner. In the beginning of the php script is tested the virtual host request, for example "monkeyteaser.domain.name", where the "monkeyteaser" is the virtual host. If the value is "www", like it mainly is, no channel value is set.

According to this value, the content of the pages will vary, but only if it is set. Using this, user can choose the preferred channel.

#### chanlock

Lock the user to see only that channel which is set to him/her/it in the database. Value is either 0 (off) or 1 (on).

#### lang

Requested language to be used by user. This value is used to include the correct language file from the "lang/" folder.

Also it is used to check the correct sender of any form, in a way that if the language is suddenly changed when the form is sent, the form values are ignored. This should happen only if someone is playing with the site (read: hacking attempts).

Config file sets the array with all possible languages. Value of this variable should be in three (3) letters, like "eng" or "rus".

#### browserid

Id made of the user agent value plus session id. It is used to see if the session is used by the correct agent to minimize the possible hacking attemps.

#### username

Username of the person if accesslevel is not zero (0). That means person has logged in. With this is fetched everything user related from the database.

#### id

This is a unique value for each visitor which is calculated from userip, userhost

### LULOP2 – Developer 2005-06-27 15(47)

and random numbet by using md5 function. Upload uses this to generate temporary file.

#### accesslevel

Defines the level where users can access. Correspondance is as followes:

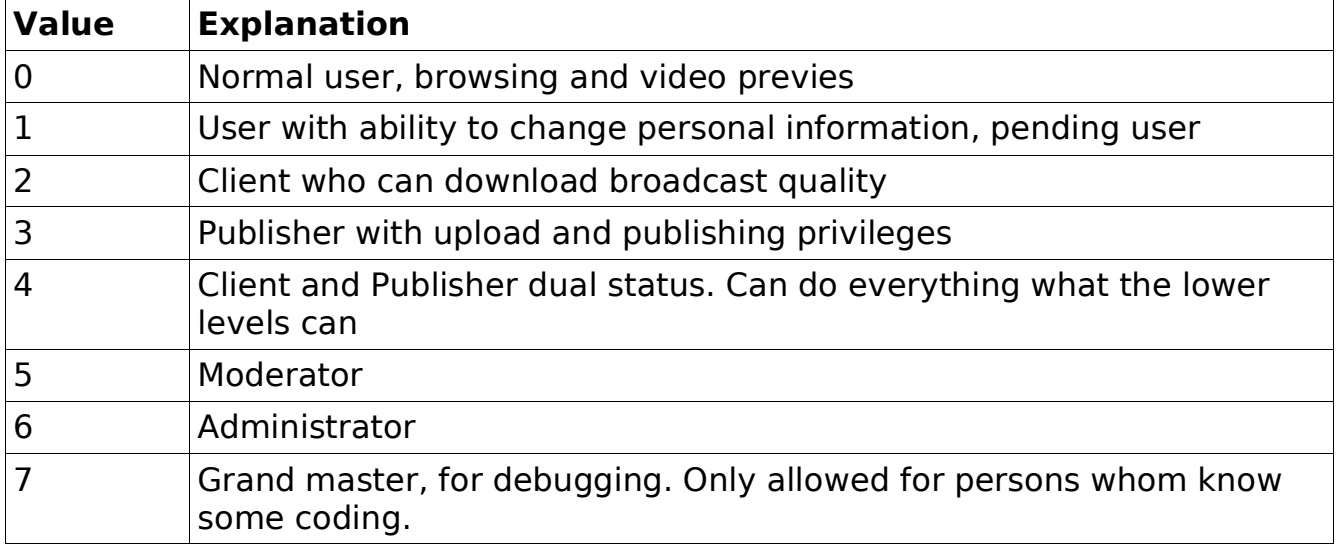

#### realname

Realname of the logged in user. In format Lastname, Firstname.

#### debug

Only used if the value id "enabled". User with grand master privileges can use this to find possible holes in the system.

#### country

Users country, which should be the source where the content comes from. This is set always when user logs in. Countrylock defines if this value is used for restrict some content.

#### countrylock

Lock user to view only content from that country where user is registered in session(country). Value is either 0 (off) or 1 (on).

#### profile

This value is the currently active profile name from the id by user column. Format of this value is:

cli:hayabusa pub:chotto matte noactive

First part before ":" determens whether the profile is client or publisher. Second part is the name given by user.

If the value is "noactive", there were no profile set by the user so no actions can

### LULOP2 – Developer 2005-06-27 16(47)

be made before some profile have been activated.

#### profileid

The hash used for identifieng the profile. Should be 32 bits long.

#### qlimit

MySQL query limit for those queries which usually have more rows.

### 6.2 \$\_get

#### l

Language selection for user when linkin the page. Values are the same as in session(lang).

#### p

The page what user is viewing.

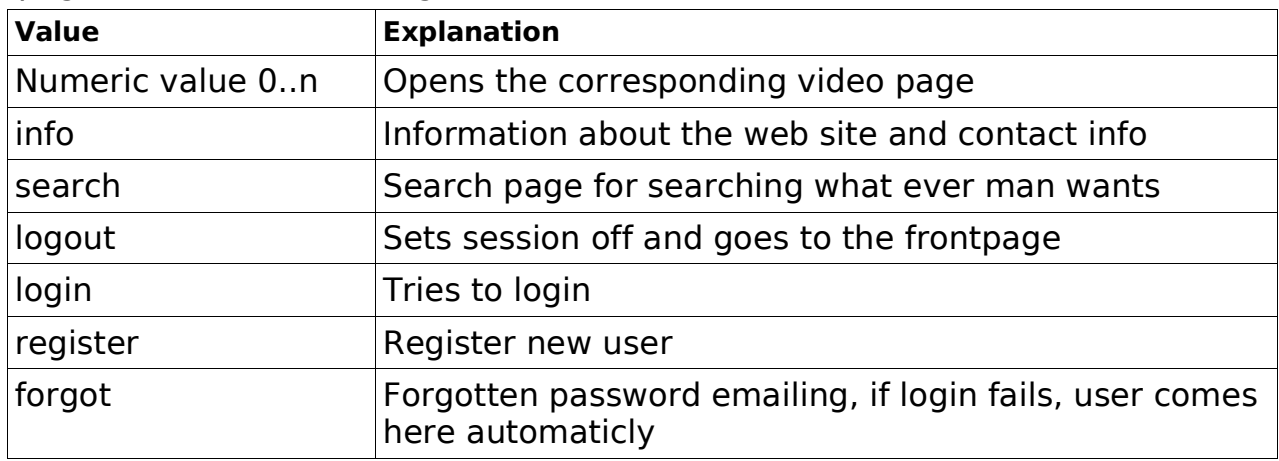

#### c

Channel to be viewed. Values are the same as in session(channel).

If this variable is sent with a value "unset", the channel from the session will be unset, but only if the chanlock is off.

The session variable is replaced with the value of this variable if the lock is off.

#### u

User information. Only available if logged in and if the other user has allowed to view his/hers information. Even if it's the name of the current user.

#### e

Edit or do some selection from the menu on the left side.

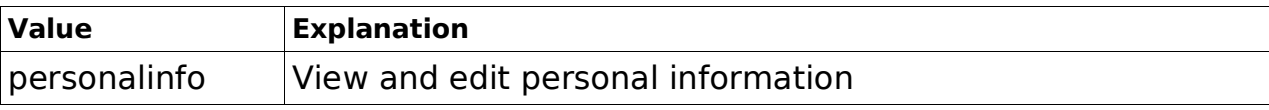

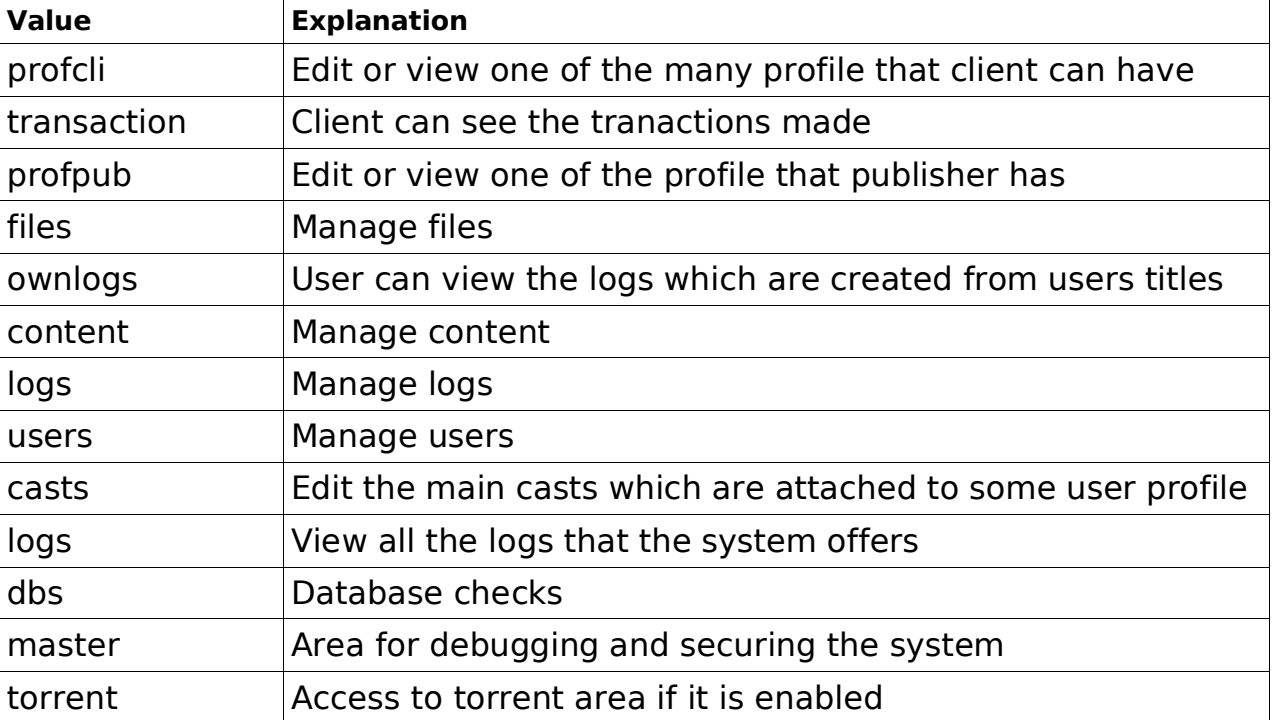

#### h

When user is logged in, this variable is tested after the "e". It is used in the menu for the actual link.

#### g

Category. Value is in format "nnn-mmm-sss-ccc", where "nnn" = category, "mmm" = section, "sss" = subsection, "ccc" = subsub....

#### y

Country. Can be changed by the user if the countrylock is not 1. The value is saved to the session array.

If this variable is sent with a value "unset", the channel from the session will be unset, but only if the chanlock is off.

#### qlim

In case this variable ise set and it is numerical, it replaces the session variable qlimit.

### 6.3 \$\_post

This gives each time different variables for different purposes, but here is a list of those which are nearly always used.

Always when something is posted, the first check will be based on the "sender", which is the name of the submit button in each form, and from the value that it has. The value should be in the same language as the current session(language)

# LULOP2 – Developer 2005-06-27 18(47)

is.

All post variables are html encoded, trimmed and returned to a array called "enced".

### LULOP2 – Developer 2005-06-27 19(47)

### 7 Server configuration

Depending of you own servers setup, this text can or cannot be used straight to it.

This text assumes that your http daemon is runned as user "nobody" and ftp daemon as "nobody" also. Since usually some group is also required, "nobody" is used also for both of them.

This way the file ownership is kept clear and easier to manage.

For the rest, the required user usually depends of the http daemon since everything is runned throught it. For example Perl and PHP are like this.

These diagrams show how the filesystem should be arranged for the default settings.

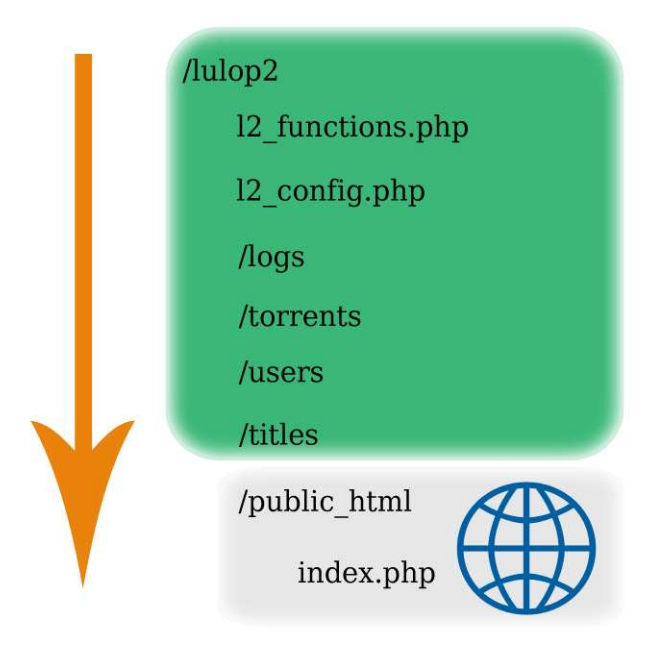

The green area shows the folders which never should be visible to the outside world.

Only the grey area should be accessed via web browser.

Folders and theirs subfolder under /lulop2 in the picture, should have the following permissions:

- read-write-execute by user
- read--execute by group

"users" and its subfolders should have writing permission also on the group and that group should be "ftplulop2". This folder is accessed via ftp by publishers.

Note that all the text applies only to Linux server systems, no Windows.

There is no need to allow the web server user to access beyond the "lulop" directory.

#### LULOP2 – Developer 2005-06-27 20(47)

### 8 Torrent distribution

LULOP2 platform uses the BitTorrent file distribution protocol. It consists of Tracker and original Client.

As a tracker LULOP2 uses XBTT from sourceforge.net.

As a client LULOP2 uses the original BitTorrent, version 4.0. Also from that same package is the script to create torrent files from.

#### 8.1 tracker

```
Get the source from CVS on sourceforge.net by using this command:
cvs -z6 -d:pserver:anonymous@cvs.sourceforge.net:/cvsroot/xbtt co xbt/misc xbt/XBT\
Tracker
```
chmod 755 make.sh ./make.sh mkdir /usr/local/xbt cp xbt\_tracker /usr/local/xbt nano /usr/local/xbt/xbt\_tracker.conf database host user pass

Then add to /etc/rc.local /usr/local/xbt/xbt\_tracker &

Create database tables by using xbt tracker.sql file if not created while LULOP2 was installed.

Settings in table called xbt config:

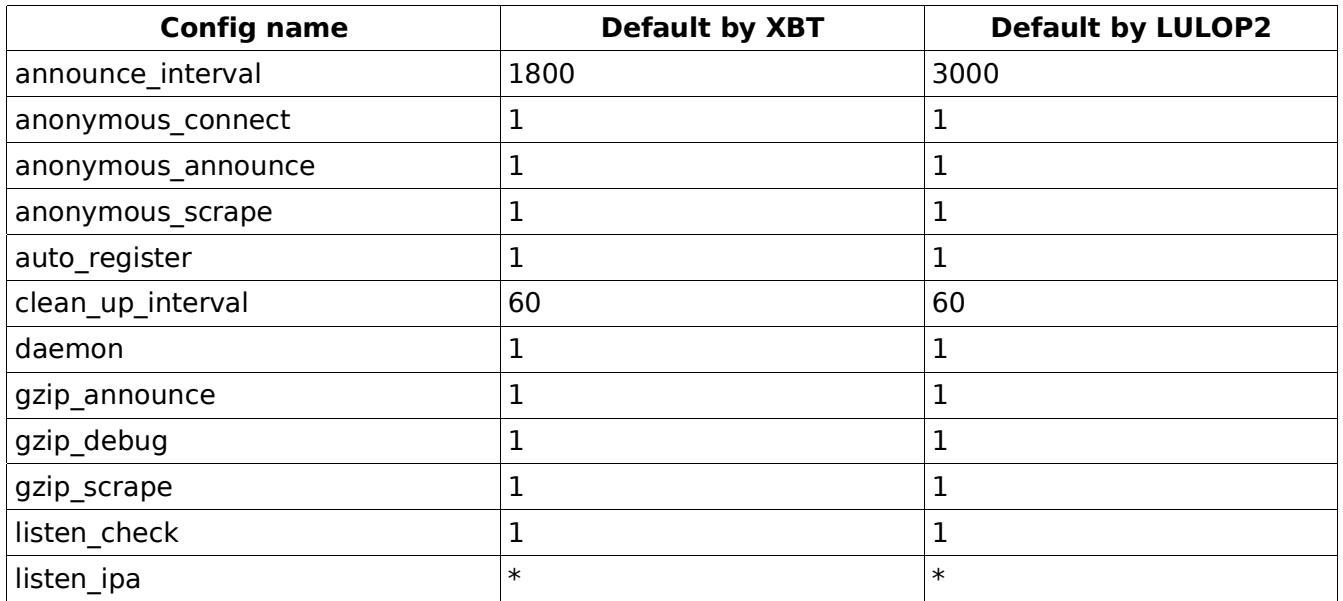

#### LULOP2 – Developer 2005-06-27 21(47)

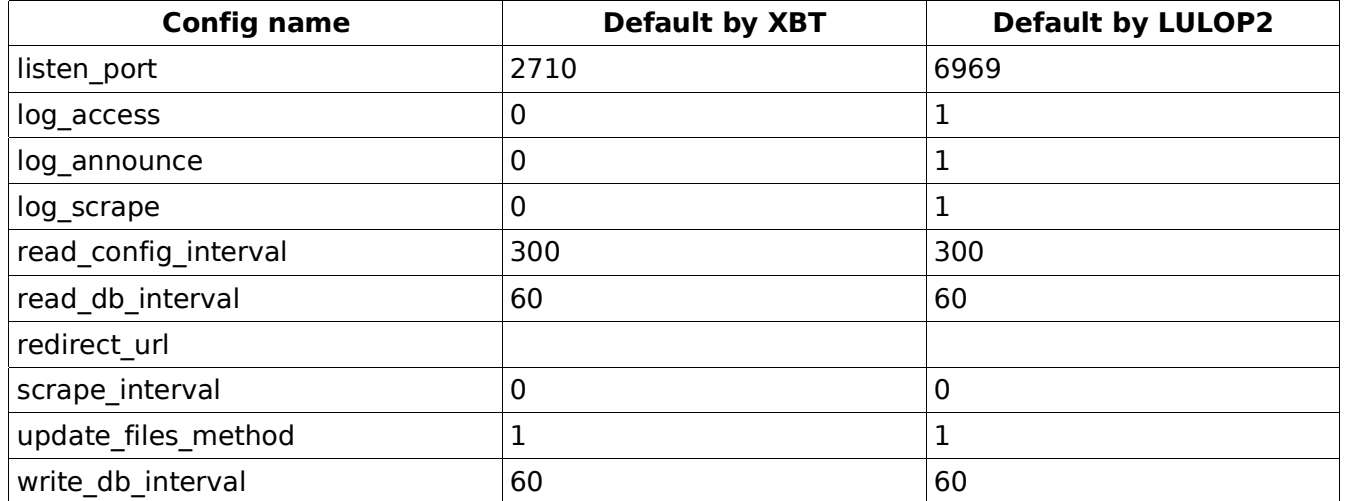

#### 8.2 client

Each time when new torrent is created, it also starts the initial client to download it. This client is in the most significant role, since it starts the cycle of distributing those files which are in the newly created torrent.

After a while when the files have been distributed well, the initial client closes but the files still stayes in the torrent network.

In case the server is rebooted, admin needs to start one client with all or selected torrents.

Note that torrent files are only created of those files which are already published.

### 9 Module definition

#### User authentication

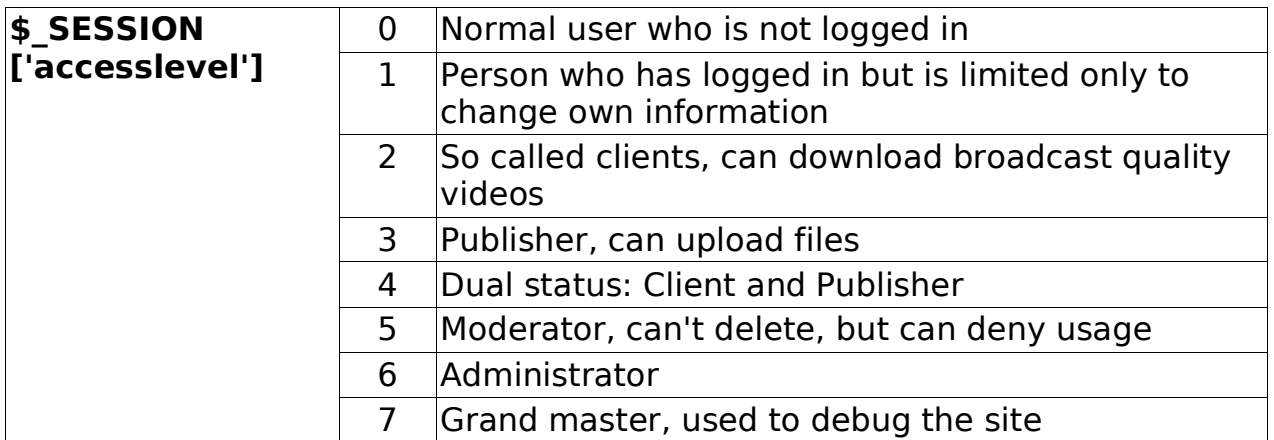

Each higher value has also the privileges from the lower values.

More information can be found from the framework documentation.

All administrating actions should be able to do from the module interface.

User can always go back and forward between the main page and the modules.

That's why all the session variables should be set where ever the user logs in. Here is the list of the requered variables and their corresponding place in the database, table called users:

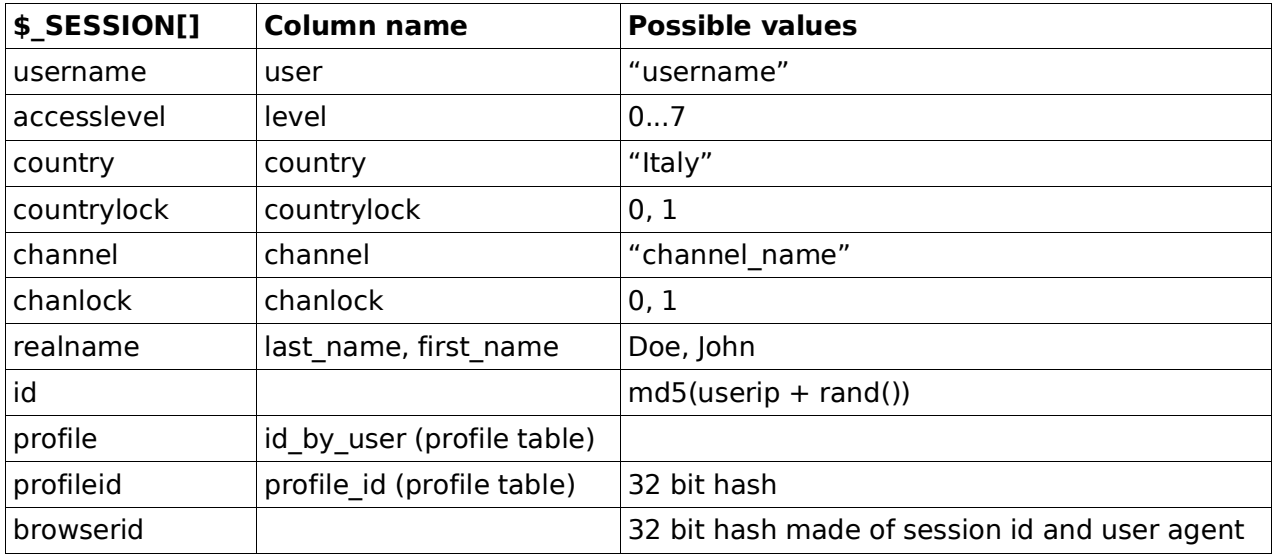

Optionally if you wish to use different languages for the users, set the \$ SESSION['lang'] to be three letter presentation of that language, like "eng", "fre", "ita" and etc...

#### Php document construction

Document should begin with a short description with

#### LULOP2 – Developer 2005-06-27 23(47)

module name, author of the module, email, www address, strating date and the last modification date.

Always should start the output with session start(); and see if the id, which is generated from users ip and of rand(), is set.

Declare all the variables in the beginning of the document so they are easier to adjust.

If you can, also open the link to the database server only onse in the beginning of the document, just before the first query and close that link after the last possible query. Avoid using multiple connections to optimize the database connection.

Also when concidering speed, do queries rather in SQL language than in PHP build in mysql functions. For example on mysql\_drop\_db, or mysql\_create\_db use 'DROP TABLE table\_name' and 'CREATE TABLE table\_name' commands with mysql\_query.

But still, it is just how you decide to do it.

#### Files and folders

Try to build the module just by using one php file called as "module.php" where module is the name of your module. All in lowercase.

If needed, use another file for the functions and include that in you main file.

If you need some folders for just this module, name the folder as the module is named.

#### Database

Write some description of those tables that your module uses and include in the document the commands to create those tables. In addittion, add an example how to insert information as SQL phrase.

See examples below.

#### TABLE\_NAME

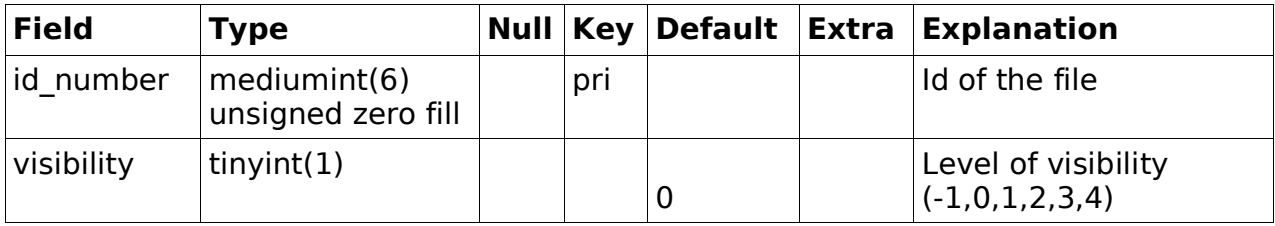

#### CREATE TABLE table\_name (

id number mediumint(6) unsigned primary key, visibility tinyint(1) not null default 0

#### LULOP2 – Developer 2005-06-27 24(47)

```
INSERT INTO table_name VALUES (
      'id_number',
      '0'
);
```
Layout

When designing layout for your module, try to keep it close to the main site. LULOP.com Module

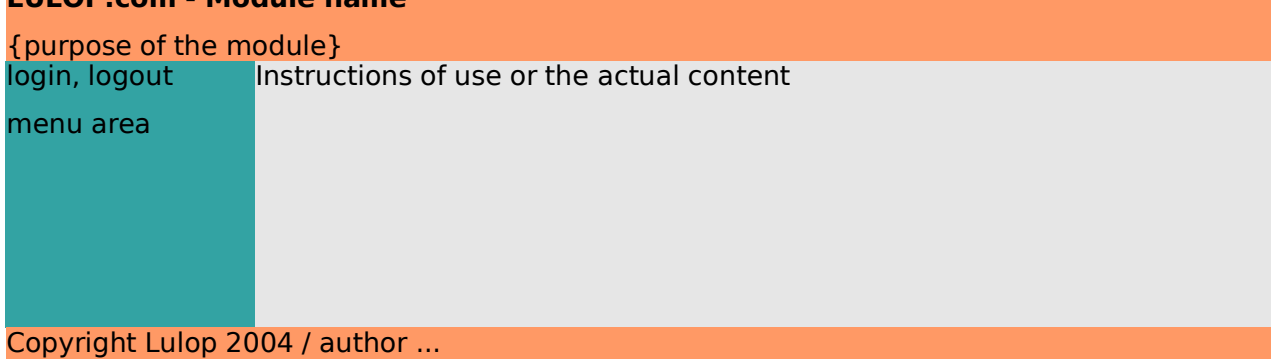

Colors and fonts are for you to decide. Atleast there should be a link to the main page (index.php) with the current language set if it exists (index.php?l='.\$\_SESSION['lang'].').

If the module is not ment to be used from the browser but it's ment to use with some other techniques, like "publish from email" or "publish from ftp" and so on, make the page to direct the user to the main page if the request comes from the browser.

#### Debugging

For debugging, the user level number 7 exists (aka Grand master). When debugging enabled,  $$$  SESSION['debug'] = 'enabled', every database query phrase, commands and other special stuff, should be echoed before they are executed.

```
Do this by adding these defore the execution:
if ( isset($ SESSION['debug']) \&\&\ SESSION['debug'] == 'enabled') {
     echo $what to be executed;
}
```
Remember to add links in the menu for setting the debugging on and off.

#### Feedback

Please use the LULOP - Development forum for discussion of the modules and of this document.

http://www.lulop.org/

# 10 Video / Audio handling

System is mainly consistet of Mpeg2 videos which should have a good enought quality for broacasting in television.

As users want to see the videos, the overhead for bandwidth would be huge, so there will also exists two kinds of preview qualitys.

Flash video, which is viewed by the player in the web page.

Mpeg4 video which provides a higher picture quality when compared to Flash video, while it is used for streaming previews.

Every broadcast quality video should have a still image as a snapshot of some interesting frame in the video.

#### FFmpeg

This command line software is used in the LULOP2 platform in two ways. The primary one is to use it via PHP by using module called ffmpeg-php. The second way is to use it straight via command line scripts.

### 10.1 ffmpeg

The target type of the encoded file is preset to be DVD. This would result AC-3 audio. This is why the audio codec is forced to be mpeg2. It is easier for the recipient since it is not necessary to install additional codecs such as AC-3. This is possible to pass by taking the -acodec attribute off the output command line in case AC-3 audio is desired. In any case the output quality is very high; mepg2video 6000 kb/s and mp2 audio 224 kbit/s. This is sufficient for broadcast quality used in television. All the other information, such as in- and outputfiles, is gathered from the variables the DB query returns. Naturally the encoding is double-pass. This is why there is two output command lines; first one is for the first pass and it defines the passlogfile where ffmpeg should write during the first pass. The second one tells ffmpeg where is the passlogfile it should use during the second pass. Ffmpeg detects automatically whether input material is on PAL or NTSC format and leaves it as it is.

Example of execution of ffmpeg:

Input #0, mpeg, from '/domains/lulop.com/titles/13/13\_broadcast12.mpg': Duration: 00:00:16.3, start: 0.377456, bitrate: 4936 kb/s Stream #0.0: Video: mpeg2video, 720x576, 25.00 fps Stream #0.1: Audio: mp2, 48000 Hz, stereo, 192 kb/s Output #0, avi, to '/domains/lulop.com/titles/13/13\_preview12.avi':

Stream #0.0: Video: xvid, 720x576, 25.00 fps, q=2-31, pass 1, 400 kb/s

#### LULOP2 – Developer 2005-06-27 26(47)

Stream #0.1: Audio: mp3, 48000 Hz, stereo, 96 kb/s

#### 10.2 ffmpeg-php

#### 10.3 sox

Since the support for aiff is not (yet) available in ffmpeg, it must be converted first to wav. This is what SOX (Swiss Audio Tool) is used for. Every input audiofile is being tested; if the filename ends in ".aiff", SOX is being executed. It converts the file into wav the same quality as original. This temporary wav-file is being deleted after encoding. As in ffmpeg command, also SOX command attributes are being gathered from variables the DB query returns. Only preset parameter is the filetype since we want to maintain the original quality.

#### 10.4 video status in the database

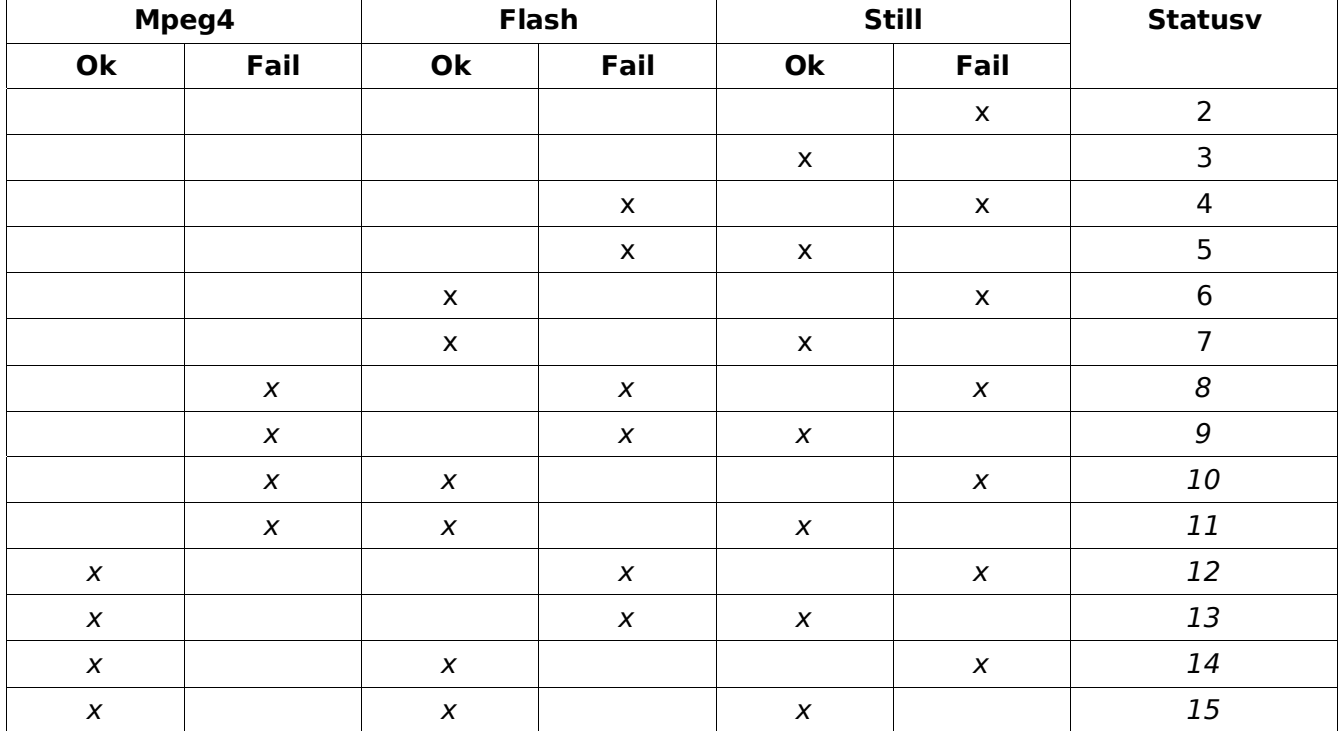

\* numbers 8...15 are still in consideration, 2...7 implemented.

Other status codes are:

- 1 Start the encoding prosess as described above
- 0 Hide the file for the moment
- -1 Some part of the file has been sold
- -2 File has been sold compelitely

# LULOP2 – Developer 2005-06-27 27(47)

### 10.5 publishing videos

While publishing different files for different usages, the array sending all this must be kept in some sort of hierarcy.

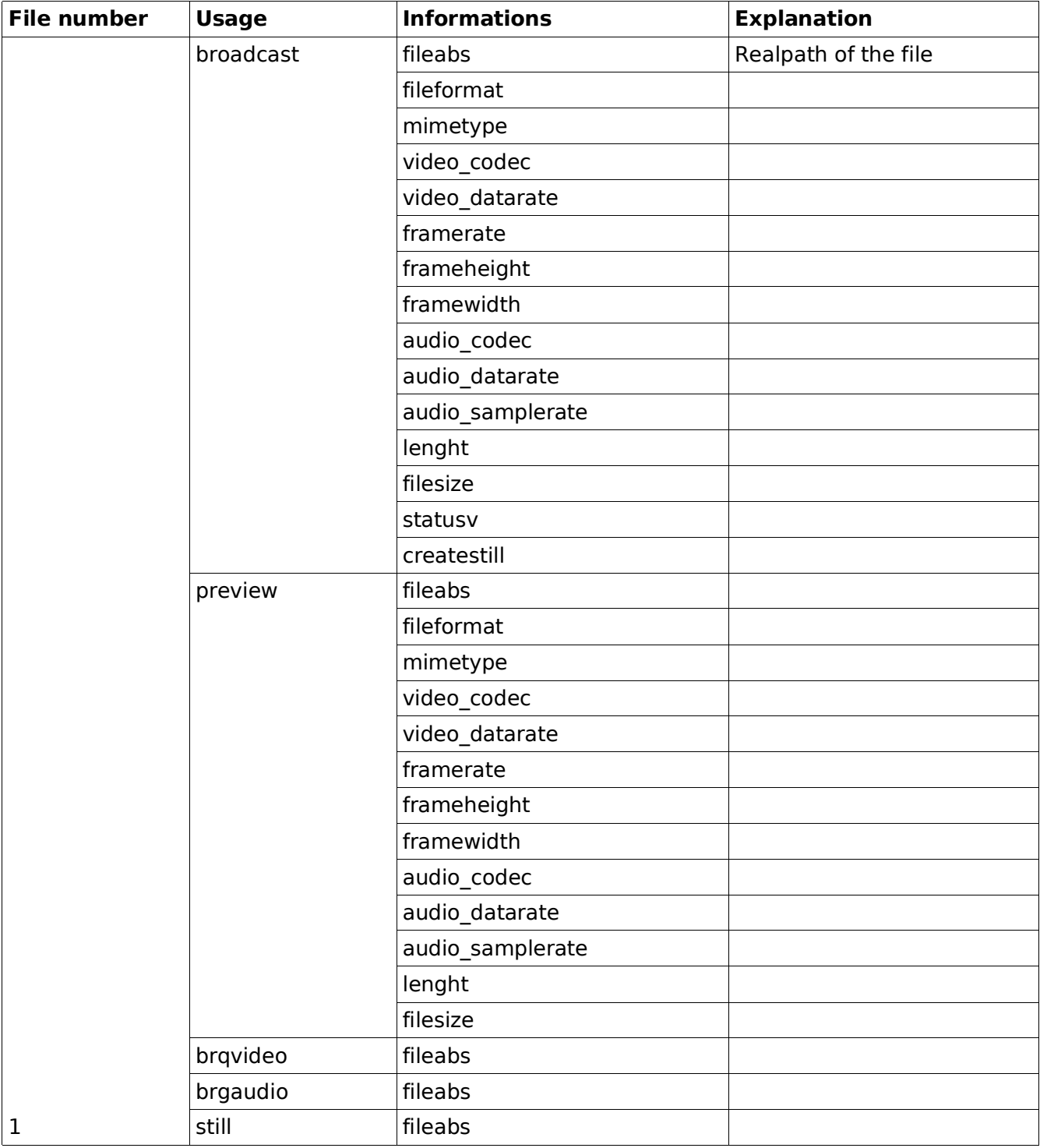

# 11 Uploading

The uploading script is written in perl and it is the only script in the LULOP2 using that language.

Since the file upload is one of the biggest security risks, there is many levels or privilege checks in the uploading script.

It uses Net::MySQL for logging the upload to the database and File::Temp to show the user how much actually is uploaded to the server at given time.

Via ftp is possible to use certain filenames to trigger atomatic publishing of those files within that same folder.

Currently this is know to be supported in PureFTPd if it is compiled --with-uploadscript

and the /usr/local/sbin/pure-uploadscript -r /path/to/l2 ftpublish.php is running.

# LULOP2 – Developer 2005-06-27 29(47)

# 12 Database

There is no NULL values in any table, unless exclipitly mentioned. All the tables are InnoDB.

### l2\_assets

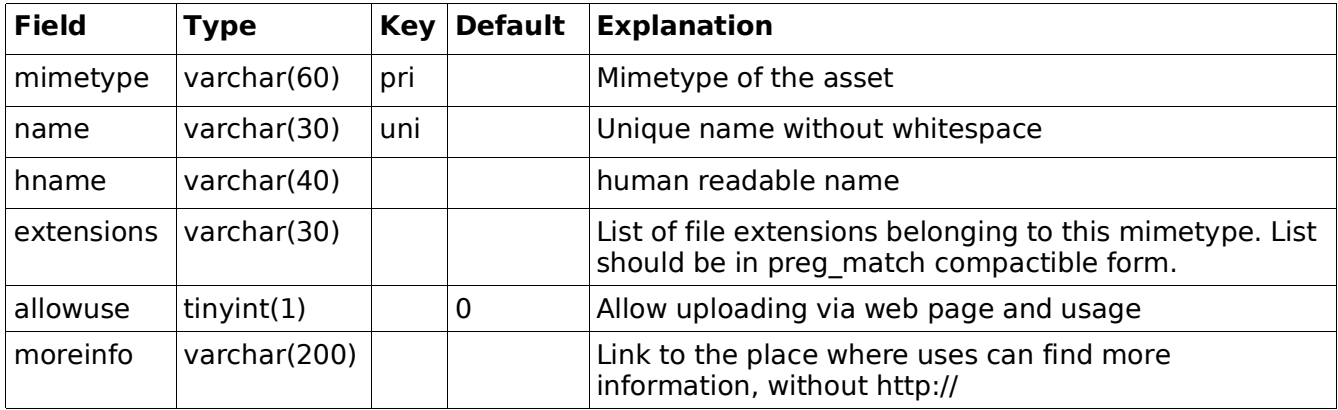

### l2\_cali\_default

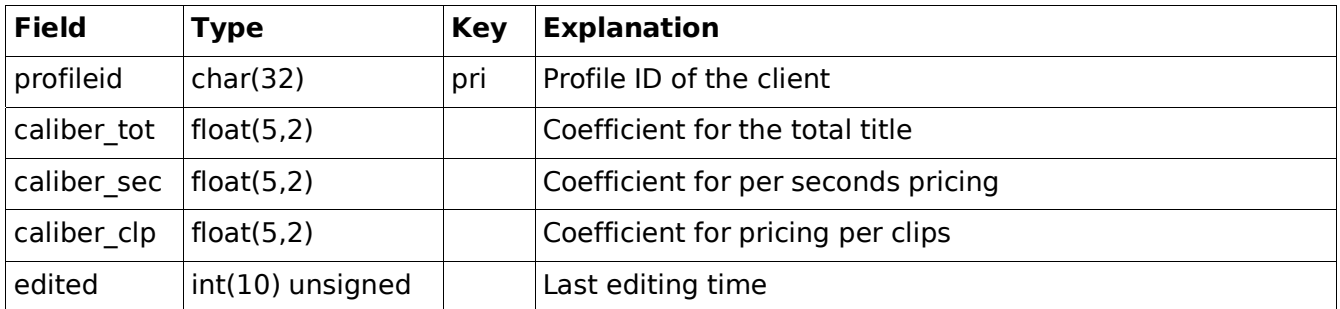

### l2\_cali\_group

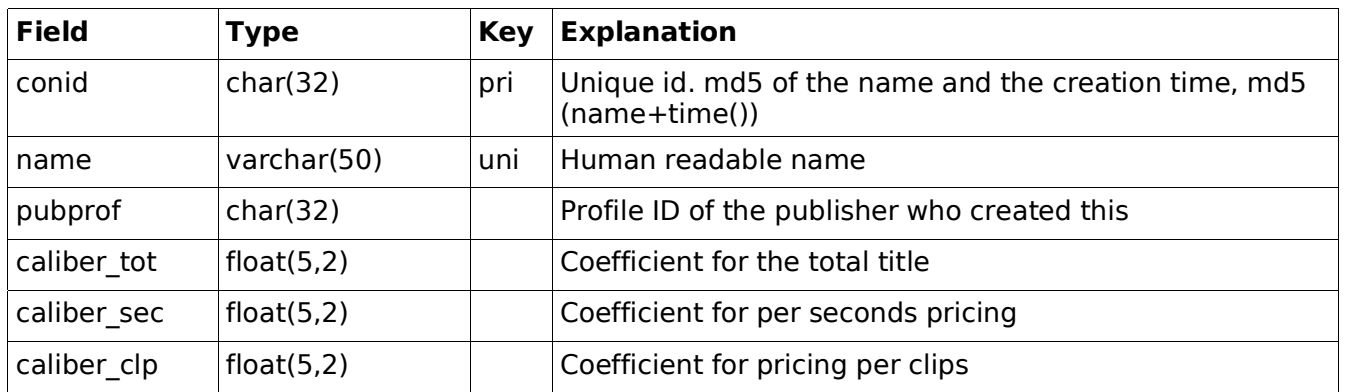

# LULOP2 – Developer 2005-06-27 30(47)

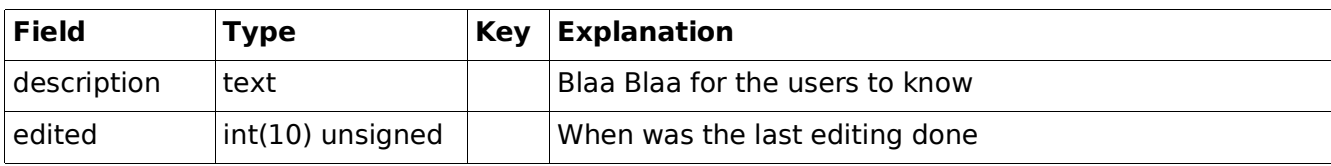

# l2\_cali\_groupconn

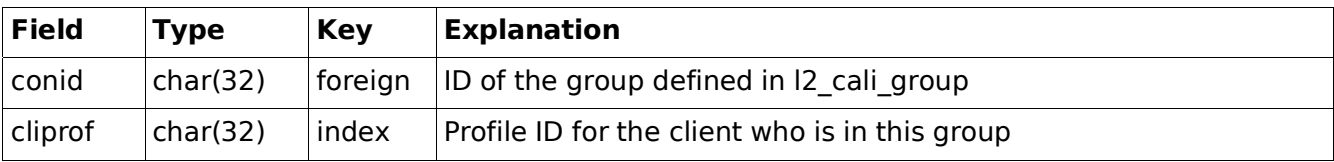

# l2\_cali\_specific

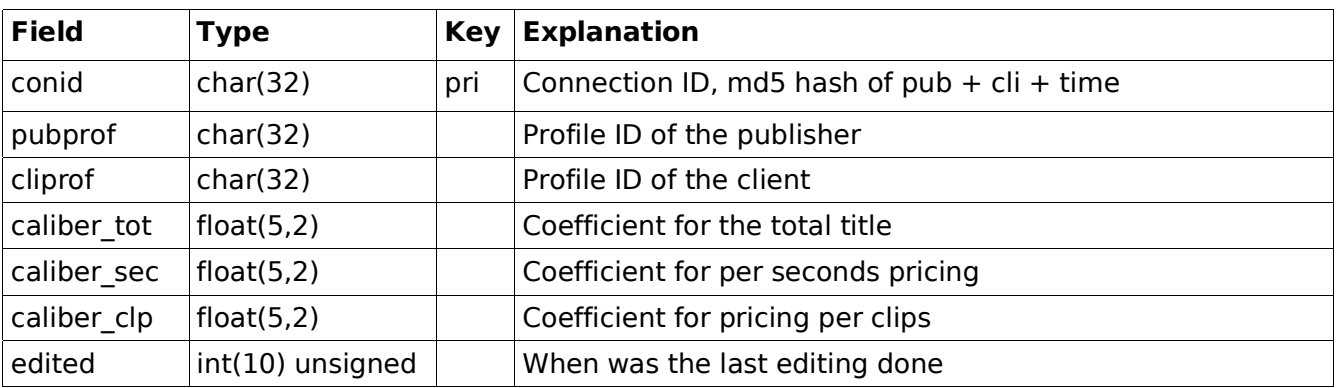

# l2\_category

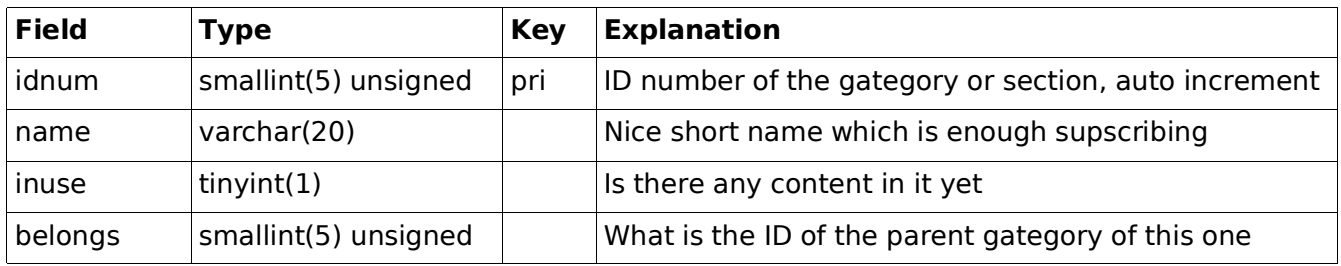

# l2\_channel

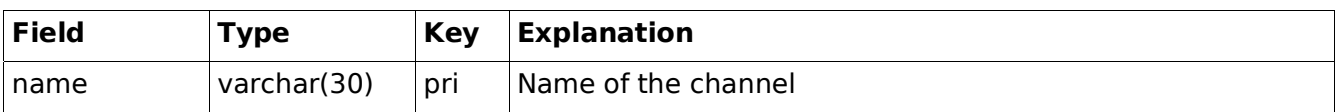

# LULOP2 – Developer 2005-06-27 31(47)

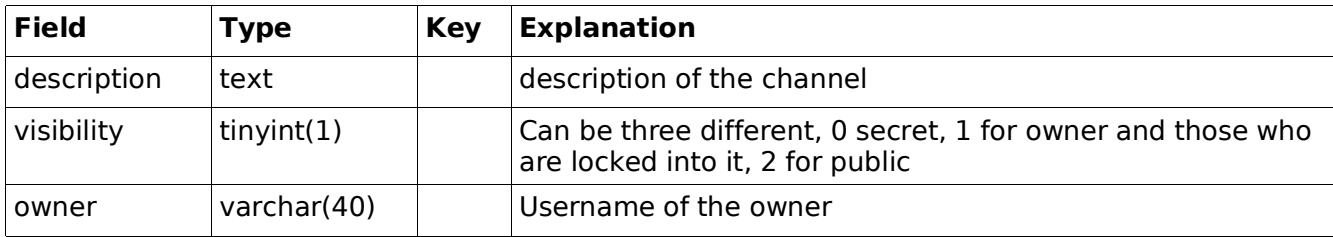

### l2\_content\_groups

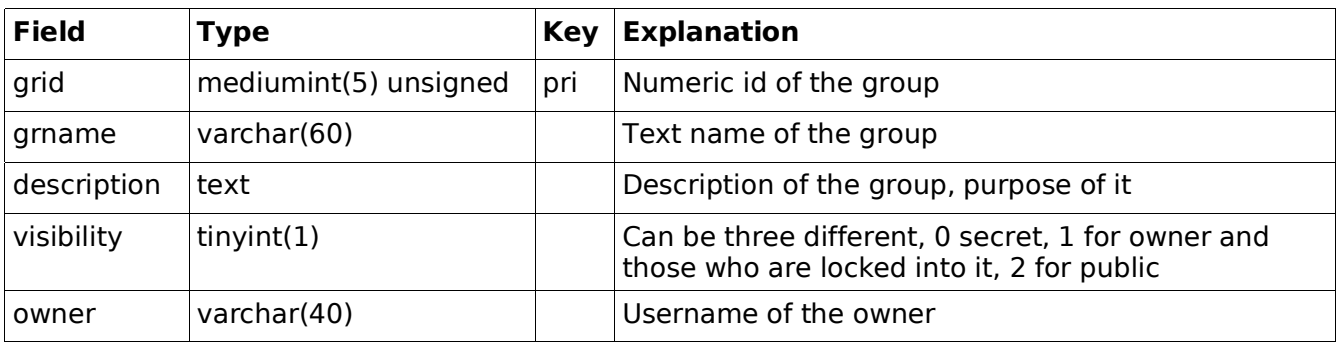

# l2\_content\_info

![](_page_30_Picture_155.jpeg)

# LULOP2 – Developer 2005-06-27 32(47)

![](_page_31_Picture_165.jpeg)

# l2\_content\_video

![](_page_31_Picture_166.jpeg)

# LULOP2 – Developer 2005-06-27 33(47)

![](_page_32_Picture_110.jpeg)

# l2\_continent

![](_page_32_Picture_111.jpeg)

# l2\_country

![](_page_32_Picture_112.jpeg)

# l2\_helps

![](_page_32_Picture_113.jpeg)

# l2\_language

# LULOP2 – Developer 2005-06-27 34(47)

![](_page_33_Picture_110.jpeg)

### l2\_licenses

![](_page_33_Picture_111.jpeg)

# l2\_log\_admin

![](_page_33_Picture_112.jpeg)

# l2\_log\_download

![](_page_33_Picture_113.jpeg)

# LULOP2 – Developer 2005-06-27 35(47)

![](_page_34_Picture_103.jpeg)

# l2\_log\_help

![](_page_34_Picture_104.jpeg)

# l2\_log\_login

![](_page_34_Picture_105.jpeg)

# l2\_log\_session

![](_page_34_Picture_106.jpeg)

# LULOP2 – Developer 2005-06-27 36(47)

![](_page_35_Picture_96.jpeg)

# l2\_log\_upload

![](_page_35_Picture_97.jpeg)

# l2\_log\_view

![](_page_35_Picture_98.jpeg)

# LULOP2 – Developer 2005-06-27 37(47)

# l2\_log\_rss20

![](_page_36_Picture_87.jpeg)

# l2\_log\_torrent

![](_page_36_Picture_88.jpeg)

# l2\_maincast

![](_page_36_Picture_89.jpeg)

LULOP2 – Developer 2005-06-27 38(47)

![](_page_37_Picture_122.jpeg)

### l2\_muxenc

![](_page_37_Picture_123.jpeg)

### l2\_newreg

![](_page_37_Picture_124.jpeg)

# l2\_profile\_cli

![](_page_37_Picture_125.jpeg)

# LULOP2 – Developer 2005-06-27 39(47)

![](_page_38_Picture_148.jpeg)

# l2\_profile\_pub

![](_page_38_Picture_149.jpeg)

# LULOP2 – Developer 2005-06-27 40(47)

![](_page_39_Picture_137.jpeg)

# l2\_transaction

![](_page_39_Picture_138.jpeg)

# l2\_torrents

### LULOP2 – Developer 2005-06-27 41(47)

![](_page_40_Picture_96.jpeg)

#### CREATE TABLE l2\_torrents (

publisher varchar(40) not null, title\_id mediumint(6) unsigned not null, created int(10) unsigned not null, downloads mediumint(6) unsigned not null,

) ENGINE=InnoDB;

### l2\_tvchannel

![](_page_40_Picture_97.jpeg)

### l2\_users

![](_page_40_Picture_98.jpeg)

#### LULOP2 – Developer 2005-06-27 42(47)

![](_page_41_Picture_120.jpeg)

First fo all, we need to think which part is the most used part in the database. There will be lots of queries specially in videofiles since those are there real matter in our web site.

Also we want to make the tables as small as possible so that the accessing could be more faster. All data is not always to be printed, so why should all data be in the same table.

For instance, most of the pages are made of lists which have some information of the video material. Those lists have just a small part of all the data what there is for one video file. So to make this platform to be as efficient that it can be, only that information which is in the most of the pages, should be in one table.

These values should be ofcource considered, what part of all the information is shown in the first view.

### 13 RSS feed

The RSS 2.0 feed has the following properties and modules used in it: xml

version 1.0 encoding UTF-8 rss version 2.0 xmlns:tmm http://purl.org/net/tmm/2.0 xmlns:dc http://purl.org/dc/elements/1.1/ xmlns:creativeCommons http://backend.userland.com/creativeCommonsRssModule xmlns:rdf http://www.w3.org/1999/02/22-rdf-syntax-ns# xmlns:xs http://www.w3.org/2000/10/XMLSchema xs:noNamespaceSchemaLocation http://www.thearchitect.co.uk/schemas/rss-2\_0.xsd xmlns:trackback http://madskills.com/public/xml/rss/module/trackback/

Authentication is done via hash sent with the url to the rss script. It is calculated as shown here:

 $hash = md5(md5(usename).password);$ 

#### 13.1 the market maker

TMM module provides tsap tsap...

#### **Syntax**

• <tmm:rightsAgents>

A wrapper for multiple <tmm:rightsAgent> elements. Mandatory even if there only is one rights agent.

• <tmm:rightsAgent> A wrapper element for rights agents informations.

- <tmm:rightsAgentName> It is a text string with the name of the marketplace, exchange or rights clearing actor of the transaction.
- <tmm:rightsAgentInfo>

#### **LULOP2 – Developer** 2005-06-27 45(47)

The URI of more informations about the rights agent

- <tmm:buyAt> Contains a URI where the license for its parent <item> can be bought.
- <tmm:priceServer> The URI of the XML-RPC server where an RSS aggregator can query for the price of an RSS <item>.
- <tmm:caliber>

The base price of the parent <item>. Its value is an integer, which is a token value to allow content producers to sell items at different prices.

- <tmm:restrictions> A human-readable list of restrictions to be applied to the broadcasting of the item in terms of countries or specific media.
- <tmm:embargoDate> A RFC 822 string, embargoDate is the starting date from which the license of an item is available for purchase.
- <tmm:expiryDate> A RFC 822 string, expiryDate is the ending date in which the license of an item is available for purchase.

#### 13.2 trackback

TrackBack uses a REST model, where requests are made through standard HTTP calls. To send a TrackBack ping, the client makes a standard HTTP request to the server, and receives a response in a simple XML format (see below for more details).

In the TrackBack system, the URL that receives TrackBack pings is the TrackBack Ping URL. A typical TrackBack Ping URL looks like

http://www.example.com/trackback/5, where 5 is the TrackBack ID. Server implementations can use whatever format makes sense for the TrackBack Ping URL; client implementations should not depend on a particular format.

To send a ping, the client sends an HTTP POST request to the TrackBack Ping URL. The client MUST send a Content-Type HTTP header, with the content type set to application/x-www-form-urlencoded. The client SHOULD include the character encoding of the content being sent (title, excerpt, and weblog name) in the charset attribute of the Content-Type header.

For example, a ping request might look like:

```
 POST http://www.example.com/trackback/5
 Content-Type: application/x-www-form-urlencoded; charset=utf-8
```
title=Foo+Bar&url=http://www.bar.com/&excerpt=My+Excerpt&blog\_name=Foo

The possible parameters in the request content are the following:

• title

#### LULOP2 – Developer 2005-06-27 46(47)

The title of the entry.

Optional.

• excerpt

An excerpt of the entry.

- Optional.
- url

The permalink for the entry. Like any permalink, this should point as closely as possible to the actual entry on the HTML page, as it will be used when linking to the entry in question.

Required. If a client neglects to send a url, the server MUST respond with an error message.

 $\cdot$  blog name

The name of the weblog to which the entry was posted.

Optional.

All of the fields provided MUST be in the character encoding specified in charset.

There are no length restrictions on the above fields inherent in the TrackBack protocol, but server implementations are free to crop or ignore any of the above fields.

In the event of a succesful ping, the server MUST return a response in the following format:

```
 <?xml version="1.0" encoding="utf-8"?>
 <response>
 <error>0</error>
 </response>
```
In the event of an unsuccessful ping, the server MUST return an HTTP response in the following format:

```
 <?xml version="1.0" encoding="utf-8"?>
 <response>
 <error>1</error>
 <message>The error message</message>
 </response>
```
### LULOP2 – Developer 2005-06-27 47(47)

### 14 Flash player

The source for the flash video player is included in the LULOP2 open source package.

For editing, use Macromedia Flash MX 2004 and to get some functions working, you need to introduce one new function to your Flash itself.

![](_page_46_Picture_5.jpeg)

Open file "NetStream.as", usually located in: C:\Program Files\Macromedia\Flash MX 2004\en\First Run\Classes\

Add the following function to the class introduced in the file: function onMetaData(info:Object):Void;

This way you have the ability access the metadata in Flash Video format 1.1. In version 1.0 this does not existed.